### ManualNo. HPPP1370000EN Version 1.1 November, 2021 Thank you for purchasing and using the Q series remote extension modules HCQX-ST1505-D2 independently developed and produced by HCFA Corporation. Applicable readers For the users of HCFA Q series extension modules, refer to this manual to perform the wiring, installation, diagnosis and maintenance and requires<br>the users to have the certain knowledge of electrical and automation. This manual gives the necessary information for the use of HCFA Q series<br>extension modules, please read this manual carefully before use and make<br>the correct operation with full attention to safety. **WARNING** Indicates that incorrect handling may cause hazardous conditions,<br>resulting in medium orslight personal injury or physical damage. Indicates that incorrect handling may cause hazardous conditions,<br>resultingin deathor severeinjuryor significant property damage **DANGER** Do not touch any terminal while the PLC's power is on. Doing so may<br>cause electric shock or malfunctions. • Before cleaning or retightening terminals externally cut off all phases **Q-series Stepper Driver Module HCQX-ST1505-D2** *ST<sup>1505</sup>* 1. Safety Precautions 1.1 Safety symbols When using this product, please follow the following safety precautions<br>and instructions strictly. Users can check more specific safety guidelines in<br>sections such as mounting, wiring, communication, etc. In this manual, the following safety guidelines must be followed.

# **CAUTION**

**01**

Indicates that incorrect handling may cause slight injury or property<br>damage.

# **NOTE**

Indicates that incorrect handling may cause damage to the environment / equipment or data loss.

Note: Key points or explanations to help with better operation and understanding of product.

**DANGER**

## 2.1 Model name description

**02**

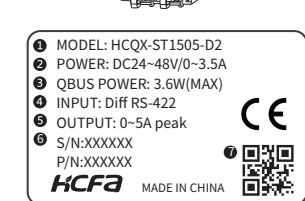

Figure 1 Model name and nameplate description

①Modelname ②Workingvoltageandcurrent ③QBUSpowerconsumption ④ Input parameters<br>⑤ Output parameters<br>⑥ Barcode, S/N &P/N ⑦QRcode(modelname,serialnumber)

### 2.2 Part name description

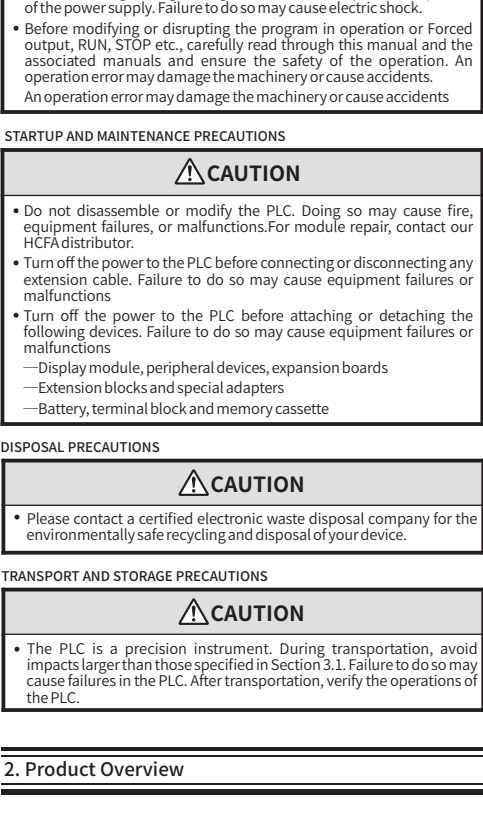

STARTUP AND MAINTENANCE PRECAUTIONS

1.2 Safety precautions

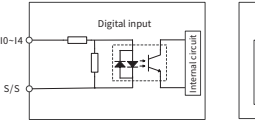

Ir HCQX-ST1505-D2

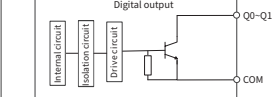

am for HCQX-ST1505-D2

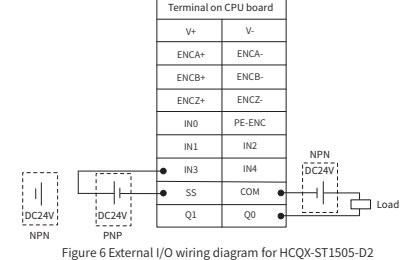

2.3.3 Encoder wiring diagram

### $\blacksquare$  Encoder internal circuit diagram

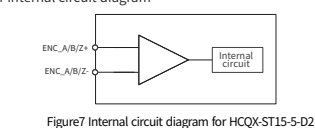

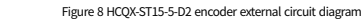

#### 2.3.4 Stepper motor wiring diagram

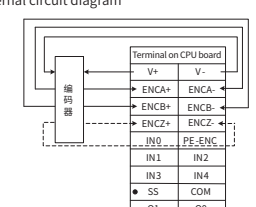

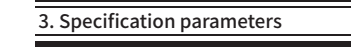

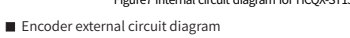

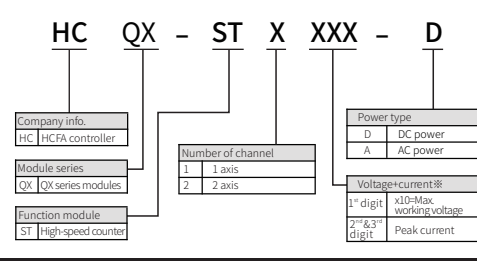

Note: For example: 505 means that the maximum working voltage is 50V, and the output peak current is 5A

Δ

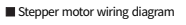

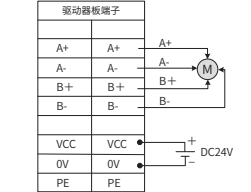

Figure 9 HCQX-ST15-5-D2 stepper motor external wiring diagram

#### 2.4 Product dimensions

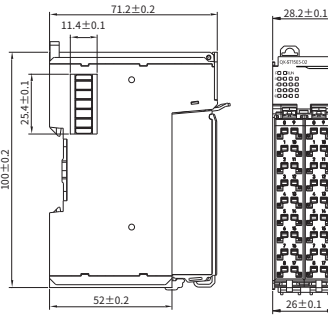

Figure 10 HCOX-ST1505-D2 terminal description (unit:mm)

#### 3.4 Control specifications

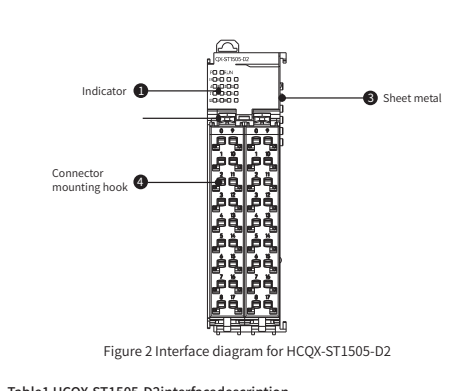

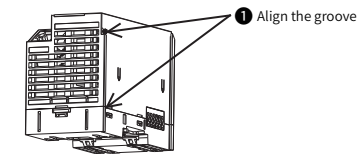

2 After the installation is completed, the following figure shows.

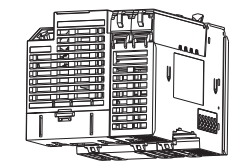

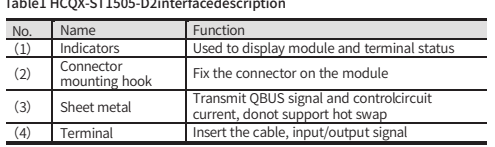

2.2.2 Indicator arrangements for HCQX-ST1505-D2

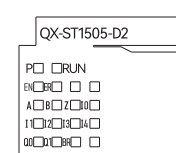

#### Table2 Indicator description for HCQX-ST1505-D2 Symbol Indicator color Indicator status Channel description P Green OFF Control power error or main<br>power supply not input ON Power supply is normal RUN Red OFF Initial status or software upgrade tatus Flashing PREOP status SINGLE<br>SAFFOP sta ' stat EN Red lotor not enabled ON Motor not enabled ER Red OFF No alarms have occurred on setting er ent synch ON PDI error Input indication of encoder . nput indication of encoderB Z Red ON Input indication of encoderC Igital input I0 is vali I1 Red ION Digital input <u>I2 Red ON</u> Digital input I2 is valid<br>
Red ON Digital input I3 is valid I3 Red ON Digital inputI3 isvalid I4 Red ON Digital inputI4 isvalid Q0 Red ON Digital inputQ0 isvalid  $i$  difal input  $\Omega$ 1 is valid BR Red ON Brake output is valid

2.2.3 HCQX-ST1505-D2 terminal description

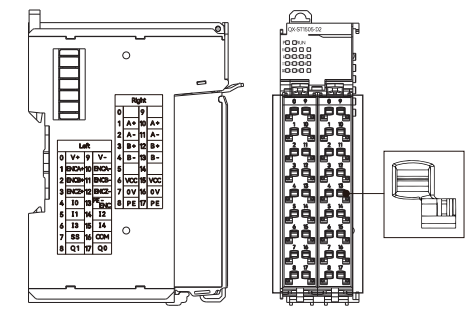

Figure3 Terminal description for HCOX-ST1505-D2

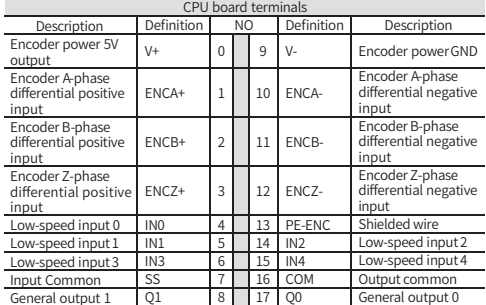

#### Table 4 Right terminals description for HCQX-ST1505-D2

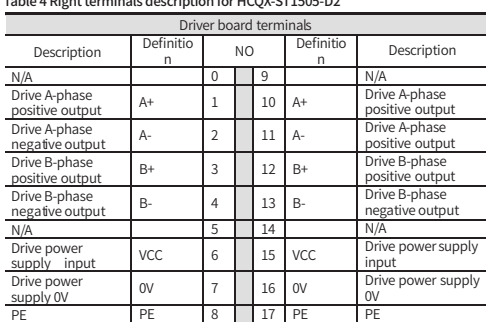

#### External I/O wiring diagram  $\overline{\phantom{0}}$

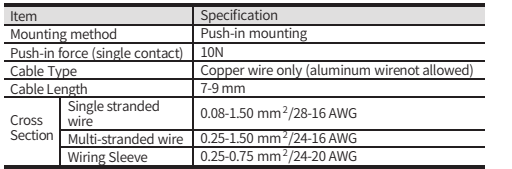

#### 2.3.2 Digital I/O wiring diagram

**In** Input internal circuit diagram

Output internal circuit diagram

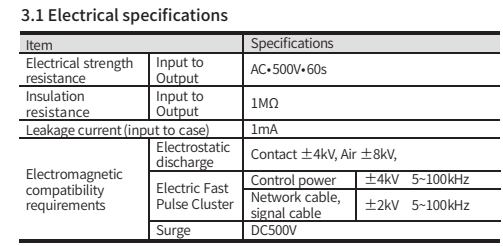

#### 3.2 Environmental specifications

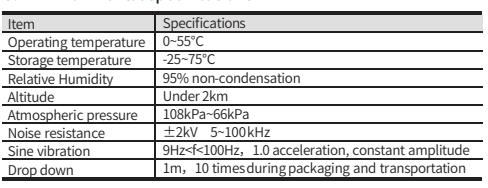

#### 3.3Powerspecifications

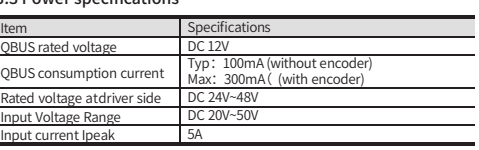

#### 4. Installation Instructions

#### 4.1 Installation Instructions

4.1.1 Control cabinet installation

- 
- 
- When performing installation inside the equipment control cabinet, please pay<br>attention to the following matters.<br>(1) Please make sure the installation direction is perpendicular to the wall, use<br>natural convection or fan
- (3) When installed side-by-side, it is recommended to leave more than 10mm<br>spacing on each side (if the installation space is limited, you can choose not<br>to leave spacing).

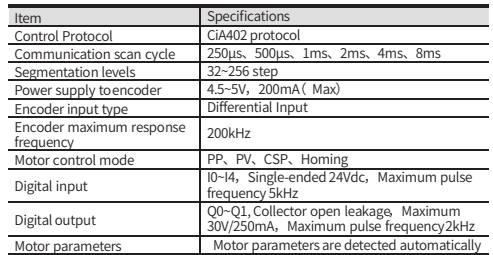

#### 3.5 Drive specifications

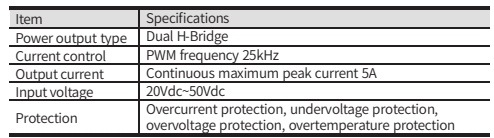

#### 3.6 Terminal and Wiring specifications

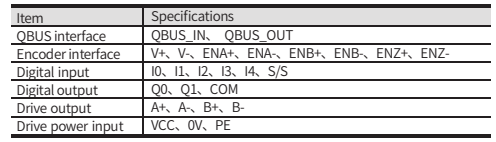

#### 4.1.2 Module mounting and dismounting

#### $\bullet$  Module Installation

1 Align the extension module side slots with the Q-Series controller slots, then<br>lower it as shown and gently press the extension module.

Installvertically

#### Table 3 Left terminals description for HCQX-ST1505-D2

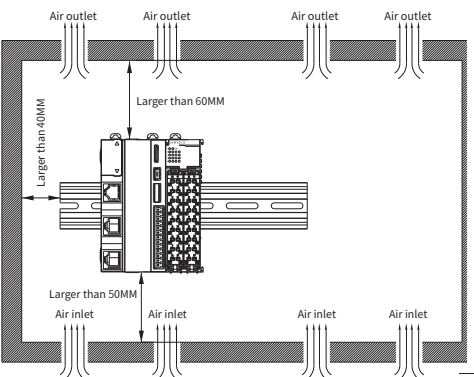

2.3 Wiring Instruction

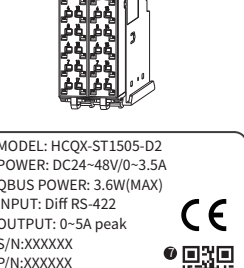

2.3.1 Cable selection

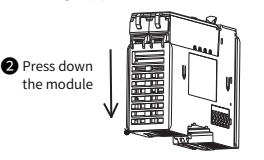

**03 04**

 $\bullet$  Module dismounting

When disassembly is required, press the Q series controller on the left side by<br>hand and pull out the module vertically upward by applying force from the<br>bottom to the top (direction shown in the figure).

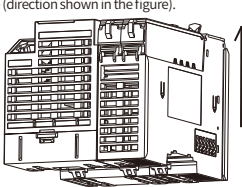

4.1.3 (Un)Installation of guide rails

- $\bullet$  Guide rail installation
- The bottom part of the extension module rail slot aligned with the 35MM international rail, so that the upper part of the snap hanging on the international rail, and then press the bottom of the extension module, when you 1

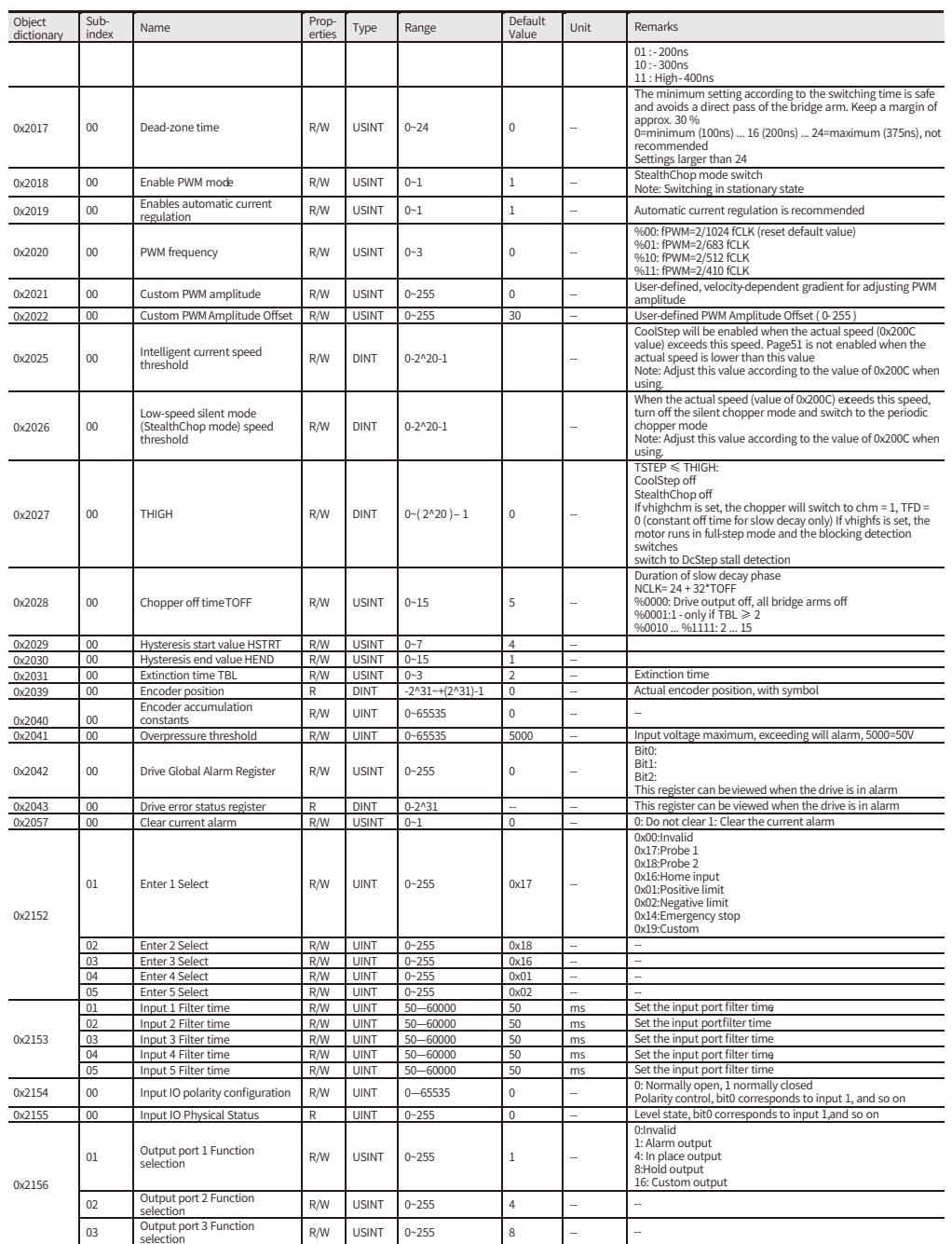

Align the bottom of the connector with the bottom slot of the extension module,<br>align and insert it, press down above the terminal in the direction shown below,<br>and when you hear the "click" that completes the assembly of Connector installation

Press the spring tab on the top of the connector firmly with the index or middle<br>finger downward to disengage the top of the connector from the extension<br>module, and hold the rear part of the connector with the thumb and 1

Lift the top of the connector so that the connector is at an angle greater than 45°<br>to the extension module, and finally remove the connector in an oblique upward<br>direction, until the connector is completely removed. 2

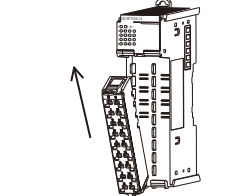

4.1.5 (Dis)connection of cables • Cable connection

First insert the small screwdriver into the small square hole, apply a force of 10N<br>inward, and subsequently insert the cable into the large square hole. After the<br>cable is inserted, pull out the small screwdriver. 1

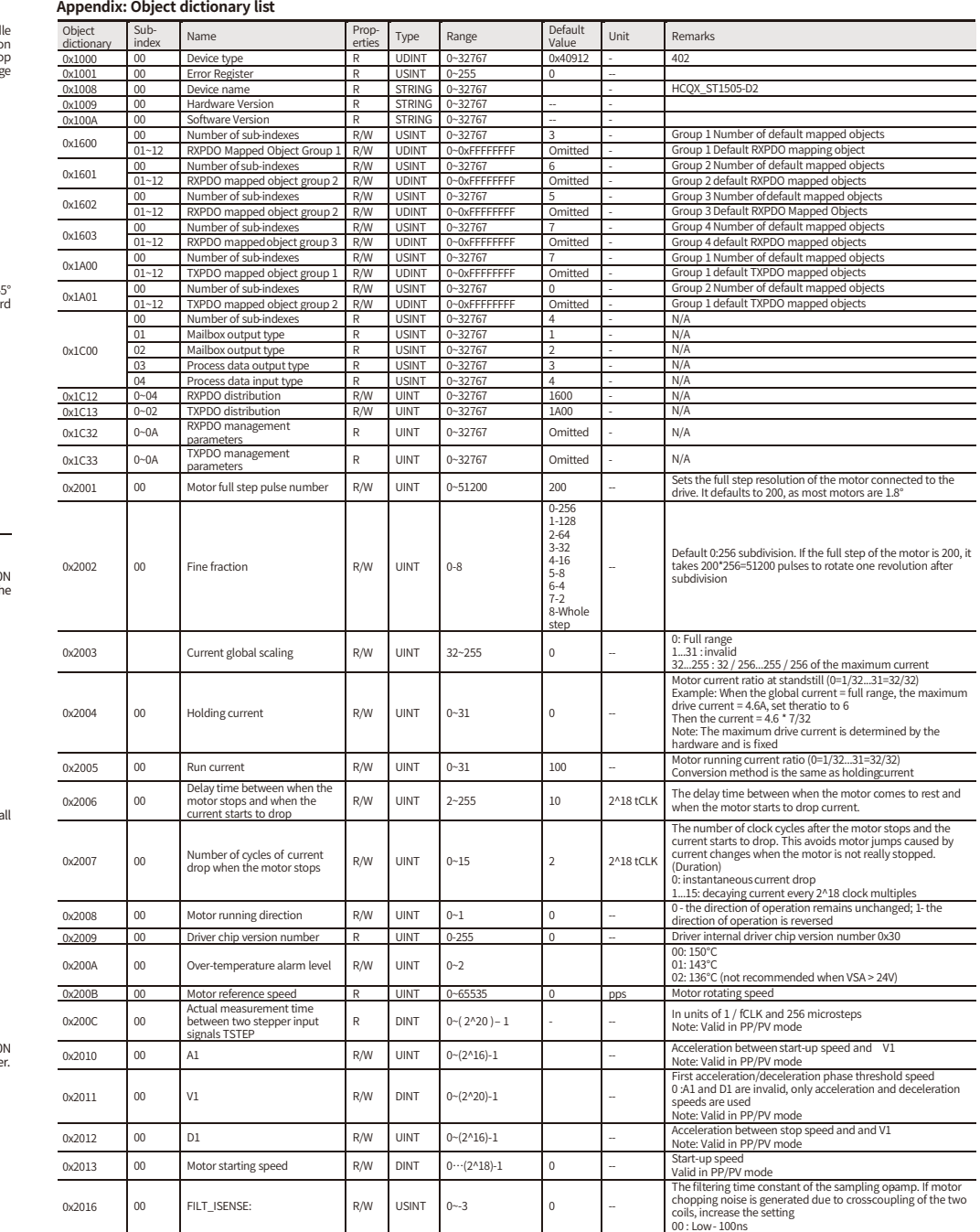

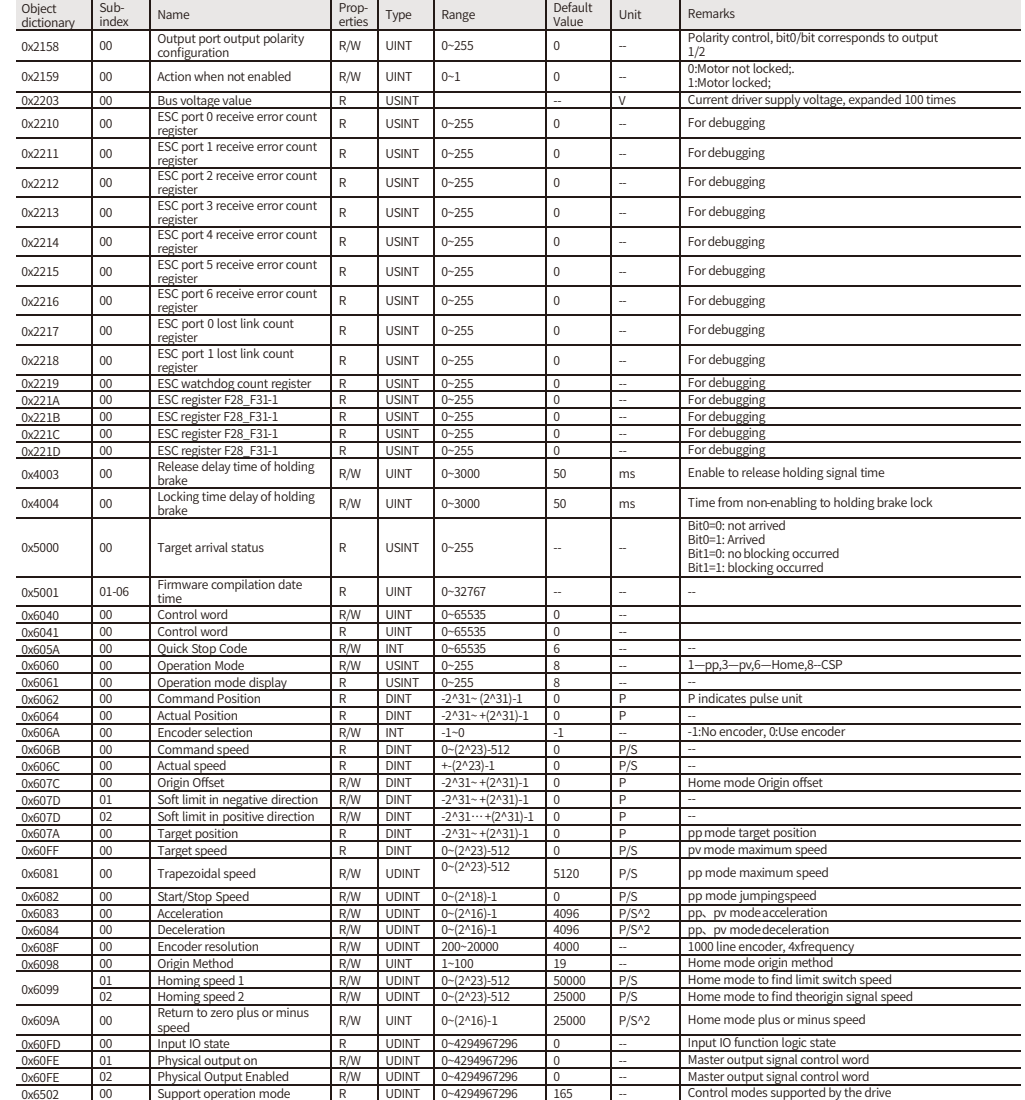

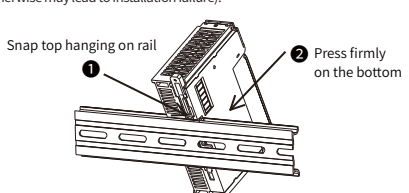

2 After the installation is completed, the following figure shows:

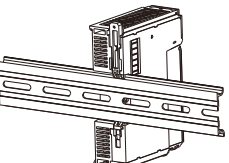

- $\bullet$  Guide rails uninstallation
	- When disassembly is required, pull up the snap for about 5.8MM (when clearly<br>hear the "click" sound, indicating that the snap has been pulled).At this time, the<br>machine can be removed directly to complete the disassembly o

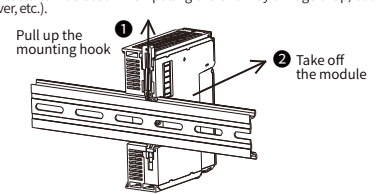

#### 4.1.4 (Un)installation of connector

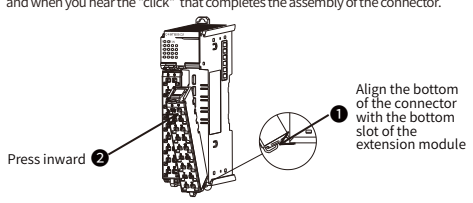

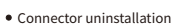

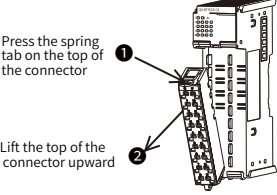

Cabledisconnection

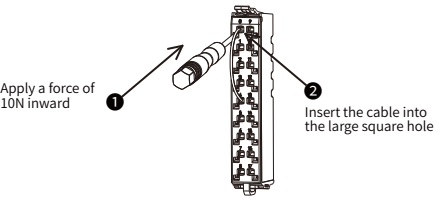

2 After the installation is completed, gently tug the cable, the cable does not fall off, then the installation is complete.

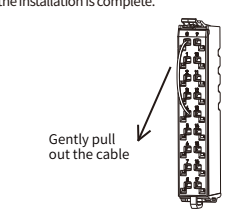

First insert the screwdriver into the small square hole, apply a force of 10N<br>inward, and subsequently pull out the cable and finally pull out the screwdriver.

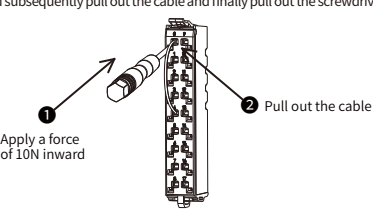

**05 06**

0x2016 00 FILT\_ISENSE: R/W USINT 0~-3